## Удаление несуществующих классов

Для того, чтобы убрать пустые или несуществующие классы, убедитесь, что там никого нет, после чего заходите в л/кабинет - Групповой перевод - Объединение классов.  $\mathbf{I}$ 

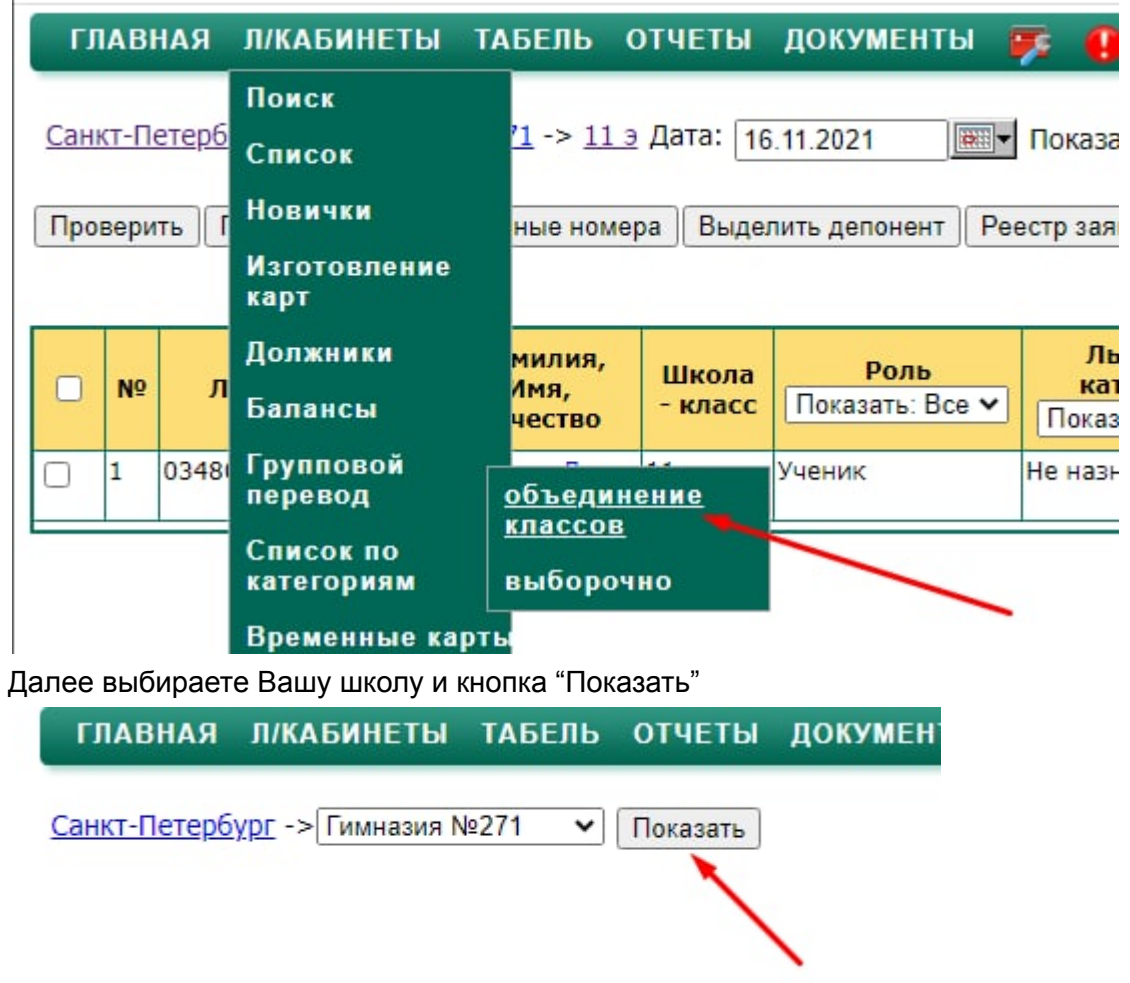

В списке групп напротив нужного класса нажимаете кнопку "Удалить"

## Санкт-Петербург -> Гимназия №271 Показать

Выберите параллель:

## 2 3 4 5 6 7 8 9 10 11 0 Bce

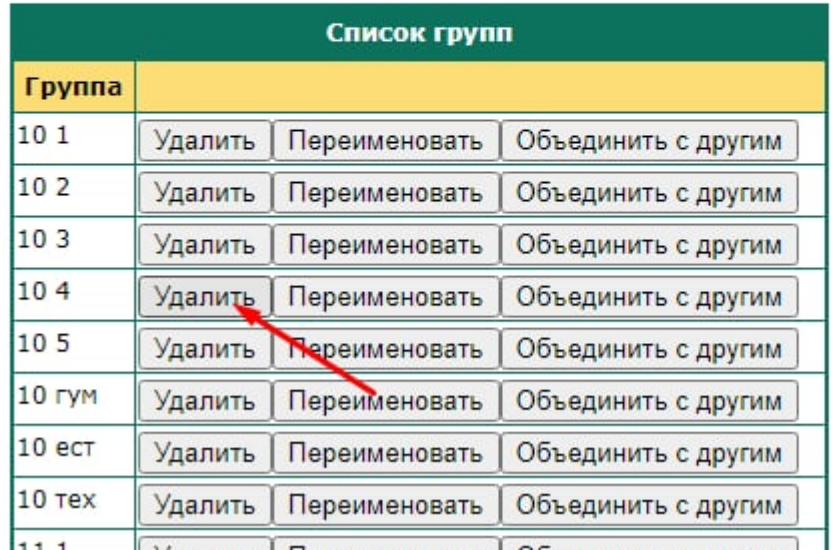

11 1  $\sqrt{\frac{1}{100}}$   $\sqrt{\frac{1}{100}}$ 

Если в списке класса будут люди, то Вы увидите ошибку:

Санкт-Петербург -> Гимназия №271 Показать

Выберите параллель:

## 1 2 3 4 5 6 7 8 9 10 11 0 Bce

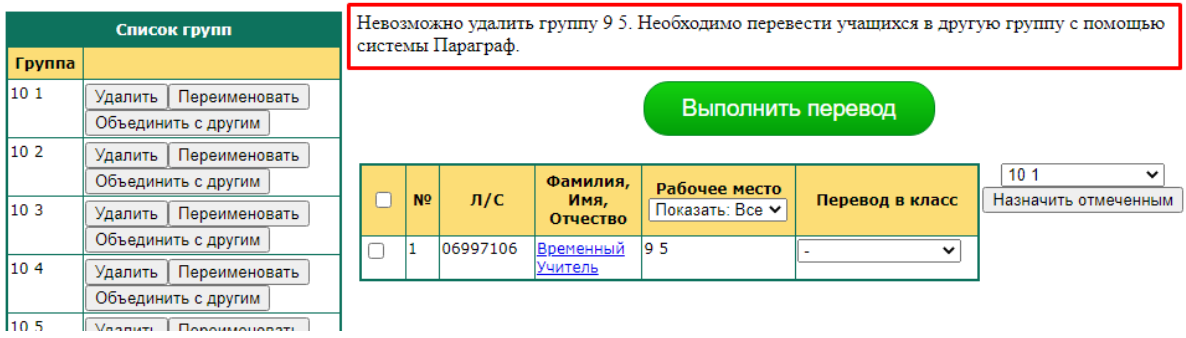

Здравствуйте, Спиридонова Елена Владиславс

Соответственно, пока в системе Параграф в данном классе числятся дети/сотрудники удалить класс не получится. Только после того, как выгрузка со школьного параграфа будет корректно настроена и начнет передавать правильные данные на единый городской сервер, и при отсутствии детей в классам, Вы сможете убрать несуществующие классы.